### **BAB III**

## **ANALISIS DAN PERANCANGAN SISTEM**

#### **3.1 Analisis Sistem**

Analisis sistem terdapat didefinisikan sebagai penguraian dari suatu sistem informasi yang utuh kedalam bagian–bagian komponennya dengan maksud untuk mengidentifikasikan dan mengevaluasi permasalahan-permasalahan, kesempatankesempatan, hambatan-hambatan yang terjadi dan kebutuhan–kebutuhan yang diharapkan dapat diusulkan untuk perbaikan.

### **3.1.1 Analisis Sistem Yang Berjalan Saat Ini**

Pada SMA Muhammadiyah 4 Kartasura, khususnya mata pelajaran biologi selama ini proses pembelajaran yang berlangsung masih dilakukan dengan cara guru memberikan materi mata pelajaran biologi kepada siswa kemudian siswa menerima materi mata pelajaran biologi. Alur Pembelajaran mata pelajaran biologi disajikan pada Gambar 3.1.

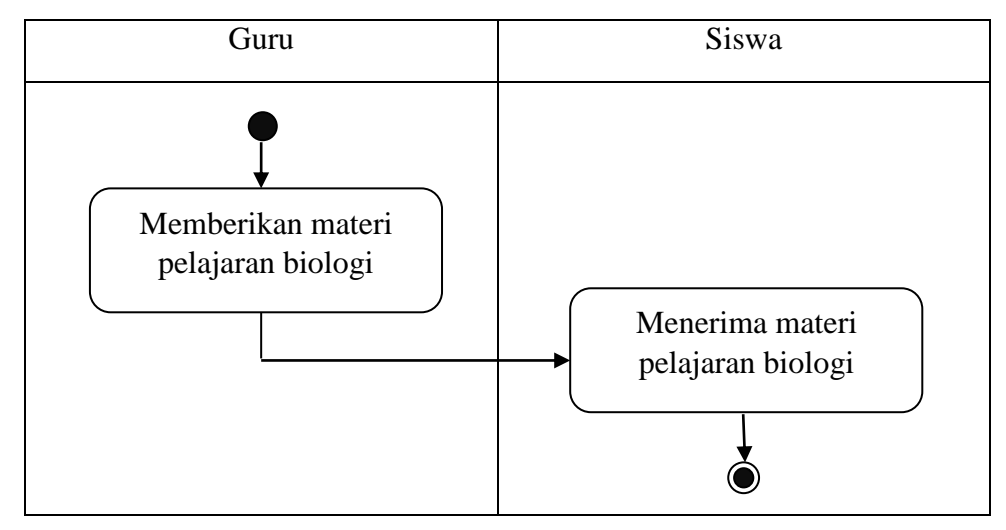

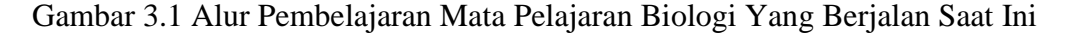

#### **3.1.2 Analisis Sistem Yang Baru**

Berdasarkan dari analisis yang telah dilakukan sebelumnya, proses pembelajaran yang berlangsung masih dilakukan dengan guru memberikan materi mata pelajaran biologi kepada siswa kemudian siswa menerima materi mata pelajaran biologi menggunakan buku paket sebagai media belajar untuk mata

pelajaran biologi. Maka pada sistem yang baru semua akan dilakukan dengan *smartphone* berbasis *android* dalam satu aplikasi kamus istilah biologi. Aplikasi kamus *mobile* yang dibangun mendefinisikan istilah-istilah yang berkaitan dengan materi biologi yang isinya mengambil dari buku paket yang dipelajari siswa di SMA Muhammadiyah 4 Kartasura pada Gambar 3.2 menunjukan alur sistem yang diusulkan dengan *smartphone* berbasis *android*.

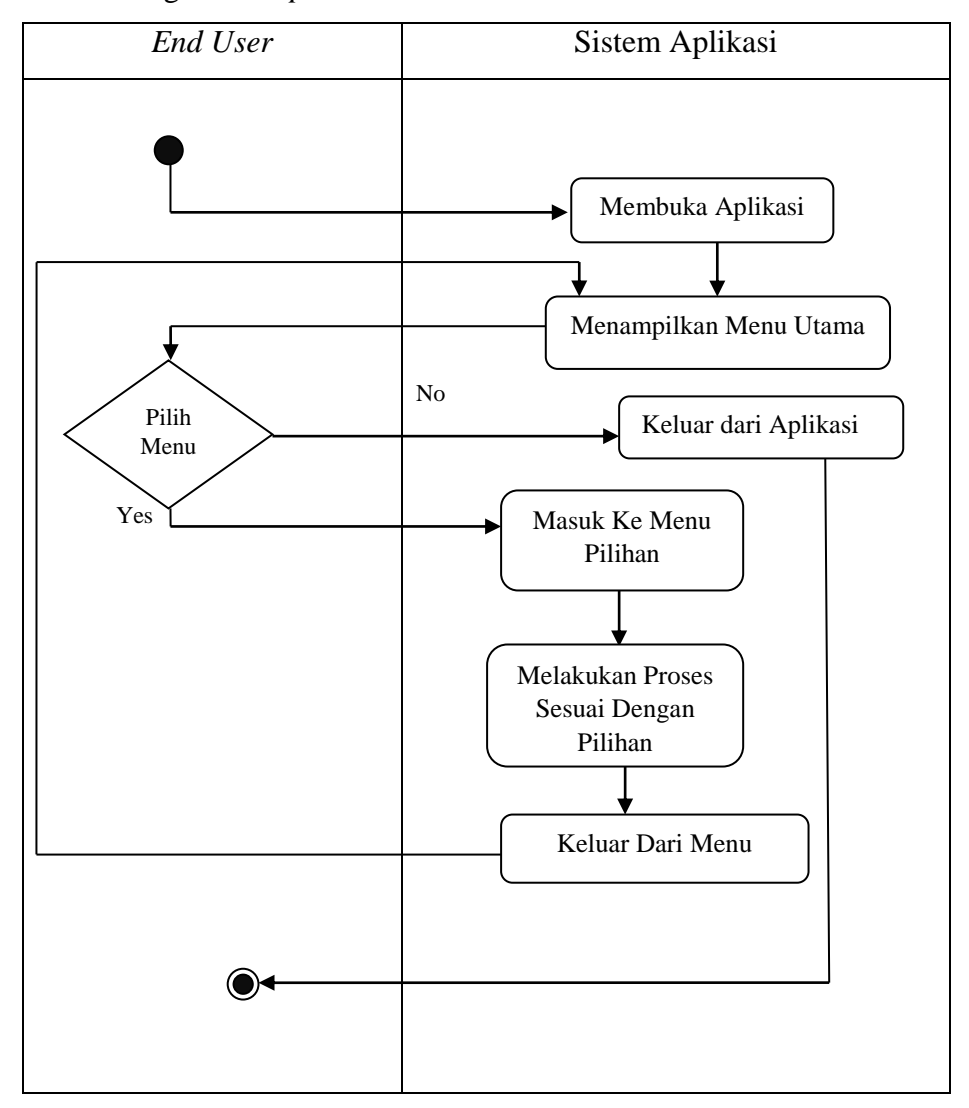

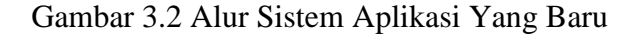

## **3.1.3 Kebutuhan Fungsional**

Kebutuhan fungsional merupakan penggunaan aplikasi, bagaimana aplikasi harus merespon pada suatu event dan proses *handling.* Dari uraian kebutuhan fungsional, maka kebutuhan fungsional pada aplikasi kamus istilah biologi berbasis *android* adalah :

- 1. *Admin*
	- a. Pengelolahan *list* istilah biologi yang terdiri dari tambah, ubah, hapus, dan simpan.
	- b. Pengelolahan tentang aplikasi biologi yang terdiri dari tambah, ubah, hapus, dan simpan.
	- c. Pengelolahan informasi aplikasi biologi yang terdiri dari tambah, ubah, hapus, dan simpan.
	- d. Pengelolahan *company profile* biologi yang terdiri dari tambah, ubah, hapus, dan simpan.
- 2. *End user*
	- a. Melihat *list* istilah biologi.
	- b. Pencarian *list* istilah biologi.
	- c. Melihat terjemahan istilah.
	- d. Melihat tentang aplikasi.
	- e. Melihat informasi aplikasi.
	- f. Melihat *company profile*.

## **3.1.4 Kebutuhan** *Non* **Fungsional**

Kebutuhan *non* fungsional pada aplikasi kamus istilah berbasis *android*  adalah :

- 1. Aplikasi dapat dioperasikan selama waktu yang diinginkan.
- 2. Daftar istiah yang terdapat di aplikasi sesuai dengan materi pelajaran yang diterapkan oleh sekolah.
- 3. Aplikasi memiliki GUI (*Graphical User Inteface*) yang menarik, mudah digunakan dan dipahami oleh *end user*.

## **3.2 Perancangan Sistem**

# **3.2.1** *Use Case*

*Use case* dalam aplikasi yang akan dibangun untuk mendeskripsikan menu atau informasi dari sistem yang nantinya dapat diakses *end user*. Sedangkan *end*

*user* atau aktor yaitu siswa dan guru. Pada Gambar 3.3 dan Gambar 3.4 terlihat hubungan antara *end user* dengan *use case*.

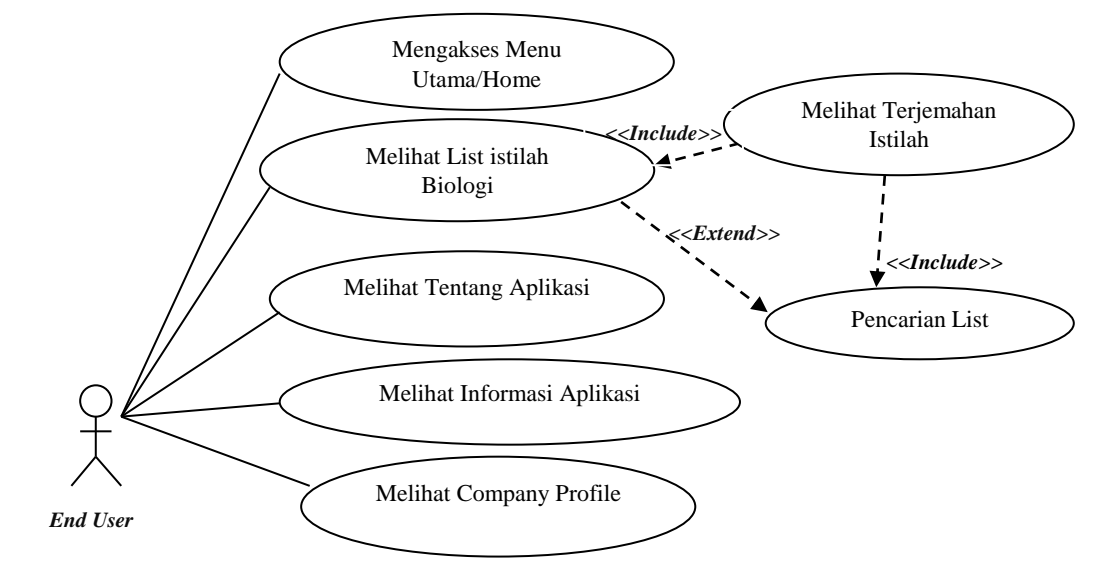

Gambar 3.3 *Use Case Diagram Front End*

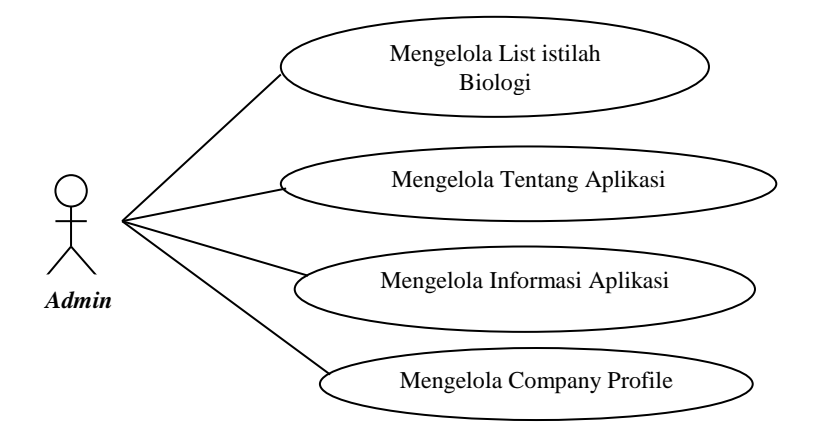

Gambar 3.4 *Use Case Diagram Back End*

## **3.2.2** *Class Diagram*

*Class diagram* menggambarkan struktur statis *class* di dalam sistem. *Class* merepresentasikan sesuatu yang ditangani oleh sistem. *Class* dapat berhubungan dengan yang lain melalui berbagai cara *associated* (terhubung satu sama lain), *dependent* (satu *class* tergantung/ menggunakan *class* yang lain), *specialed* (satu *class* merupakan *spesialisasi* dari *class* lainya), atau *package* (grup bersama sebagai satu unit). Sebuah sistem biasanya mempunyai beberapa *class diagram*  (Kusumo 2004:3). *Class diagram* memudahkan pandangan tentang sistem ini

kelompok objek–objek dalam sistem dikelompokkan dalam kelas yang saling berelasi seperi terlihat dalam Gambar 3.5.

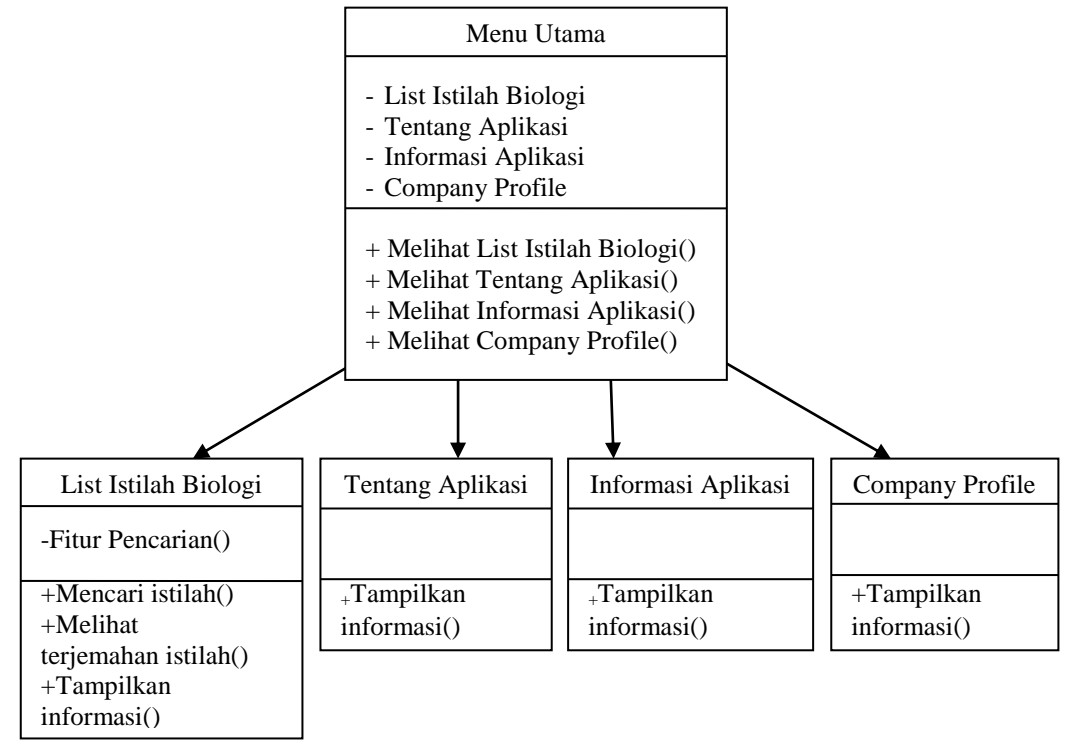

Gambar 3.5 *Class Diagram*

### **3.2.3** *Activity Diagram*

*Activity diagram* menggambarkan rangkaian aliran aktifitas, digunakan untuk mendeskripsikan aktifitas yang dibentuk dalam suatu operasi sehingga dapat juga digunakan untuk aktifitas lainnya seperti *use case* atau interaksi (Kusumo 2004:4).

## **3.2.3.1** *Activity Diagram* **Mengakses Halaman Menu Utama/** *Home*

Diagram aktivitas yang pertama adalah *activity diagram* mengakses halaman menu utama/ *home.* Dimulai dengan *end user* membuka aplikasi*,* kemudian aplikasi akan menampilkan halaman awal aplikasi (*splash screen*) selanjutnya sistem akan melakukan proses menampilan menu utama setelah itu *end user* akan memilih menu yang di inginkan seperti menu *list* istilah biologi, menu tentang aplikasi, menu informasi aplikasi, menu *company profile*. Setelah *end user* memilih menu yang inginkan sistem akan memunculkan halaman menu

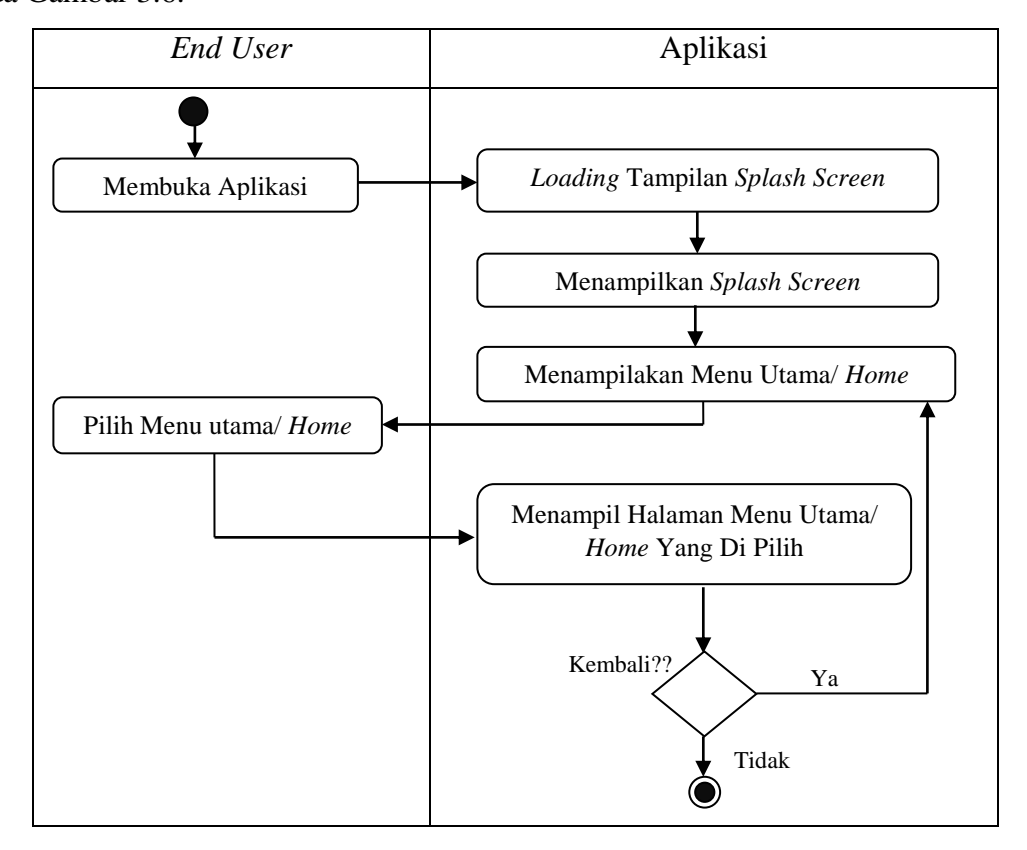

tersebut. *Activity diagram* mengakses halaman menu utama/ *home* dapat dilihat pada Gambar 3.6.

Gambar 3.6 *Activity Diagram* Mengakses Halaman Menu Utama/ *Home*

## **3.2.3.2** *Activity Diagram* **Pencarian** *List*

Diagram aktivitas yang berikutnya adalah *activity diagram* pencarian *list.* Dimulai dengan *end user* membuka aplikasi*,* kemudian aplikasi akan menampilkan halaman awal aplikasi (*splash screen*) selanjutnya sistem akan melakukan proses menampilan menu utama setelah itu halaman menu utama akan mucul maka terdapat pilihan menu *list* istilah biologi. Setelah proses menu *list* istilah biologi selesai, selanjutnya halaman *list* istilah biologi akan ditampilkan dan terdapat fitur pencarian *list*. *End user* meng-input istilah maka sistem akan mencari sesuai dengan kata kunci yang diinputkan, jika tidak ditemukan maka *end user* harus menginput kembali. Jika ditemukan maka sistem akan menampilkan terjemahan istilah yang dimasukan. *Activity diagram* pencarian *list* dapat dilihat pada Gambar 3.7.

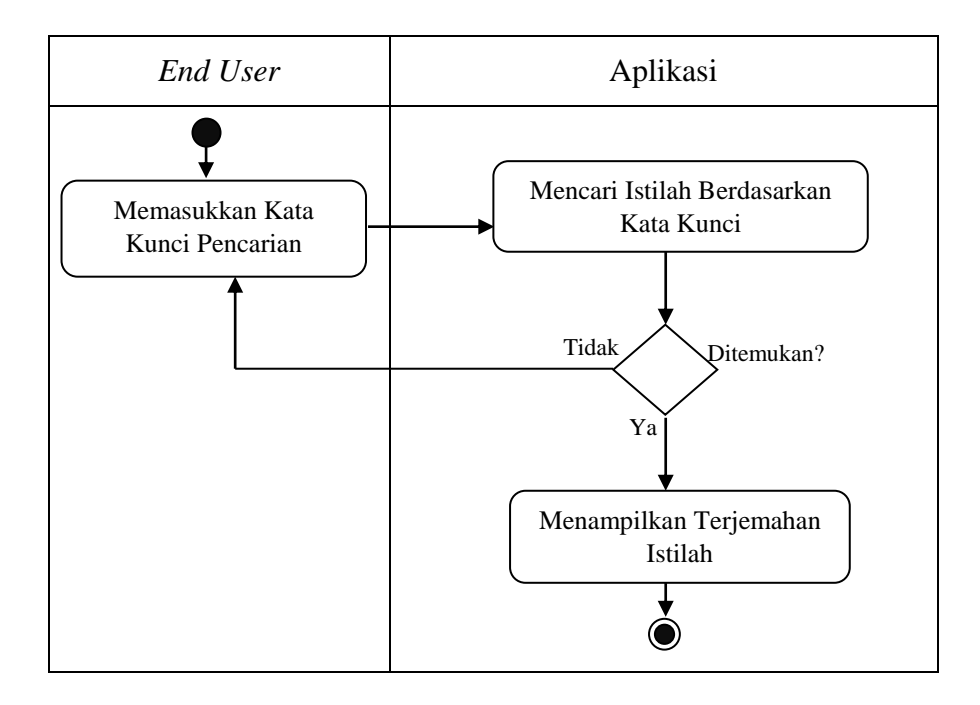

Gambar 3.7 *Activity Diagram* Pencarian *List*

## **3.2.3.3** *Activity Diagram* **Admin Proses** *Maintenance*

Diagram aktivitas yang berikutnya adalah *activity diagram* admin proses *maintenance*. Dimulai dengan *admin* memasukkan *username* dan *password,* selanjutnya sistem akan melakukan validasi apabila validasi *valid* maka akan muncul halaman *form* yang bisa melakukan *update*, hapus dan edit data dari masing-masing fitur yang ada di halaman *web mitrahosting.id* tersebut. *Activity diagram admin* proses *maintenance* dapat ditunjukkan pada Gambar 3.8.

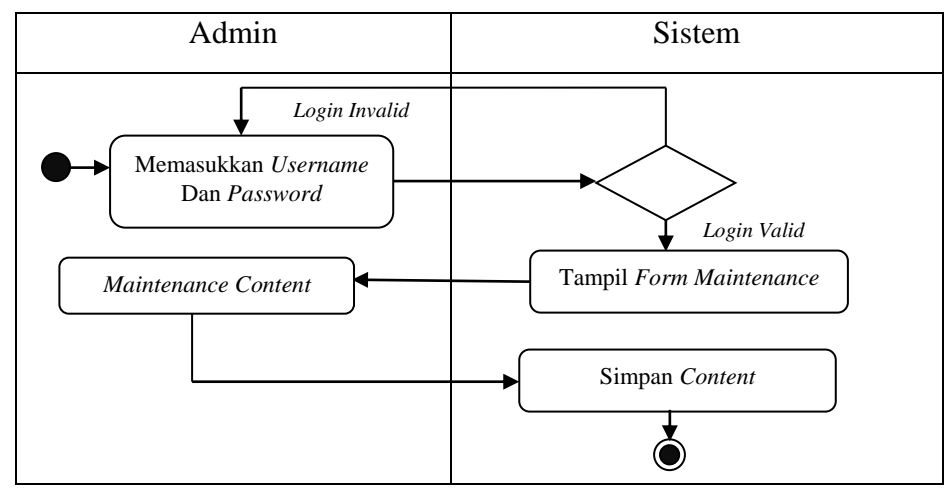

Gambar 3.8 *Activity Diagram* Admin Proses *Maintenance*

### **3.2.4** *Sequencce Diagram*

*Sequence diagram* menggambarkan kolaborasi dinamis antara sejumlah objek. Kegunaan untuk menunjukan rangkaian pesan yang dikirim antara objek juga interaksi antara objek, sesuatu yang terjadi pada titik tertentu dalam eksekusi sistem (Kusumo 2004:4).

### **3.2.4.1** *Sequencce Diagram* **Mengakses Menu Utama/** *Home*

*Sequence diagram* yang pertama yaitu mengakses menu utama/ *home* dimulai dengan aktor sebagai *end user* membuka sistem maka akan muncul tampilan awal *splash screen* kemudian sistem dilanjutkan dengan menampilkan *form* menu utama/ *home. Sequence diagram* mengakses menu utama/ *home* disajikan pada Gambar 3.9.

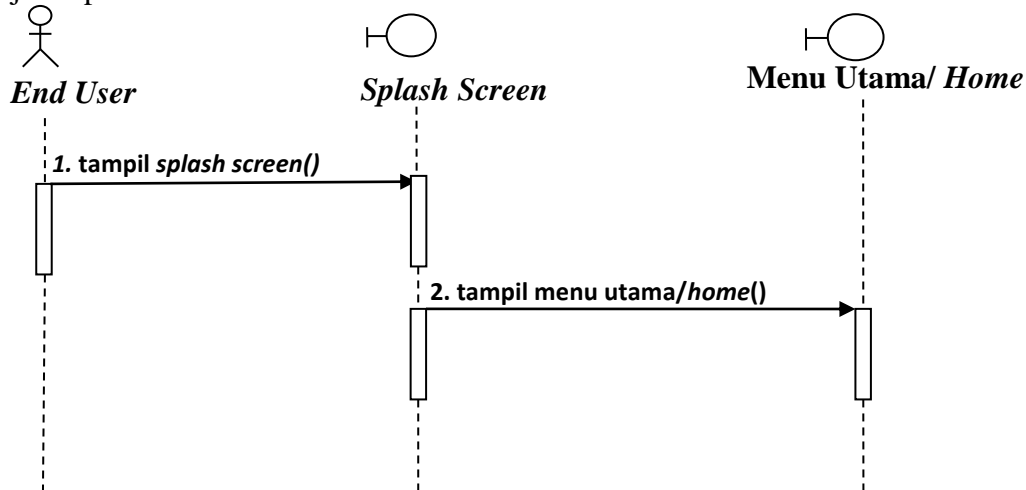

Gambar 3.9 *Sequencce Diagram* Mengakses Menu Utama/ *Home*

#### **3.2.4.2** *Sequencce Diagram* **Melihat** *List* **Kamus Biologi**

*Sequence diagram* berikutnya melihat *list* kamus biologi dimulai dengan aktor sebagai *end user, end user* membuka sistem maka akan muncul tampilan awal *splash screen* kemudian sistem dilanjutkan dengan menampilkan *form* menu utama/ *home* kemudian sistem dilanjutkan dengan menampilkan *form list* kamus biologi. *Sequence diagram list* kamus biologi disajikan pada Gambar 3.10.

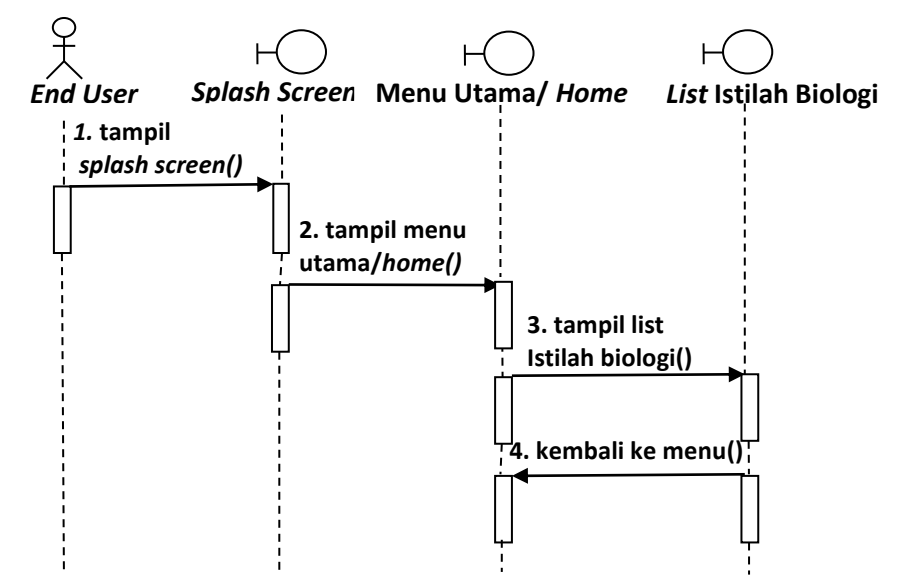

Gambar 3.10 *Sequencce Diagram* Melihat *List* Kamus Biologi

## **3.2.4.3** *Sequencce Diagram* **Pencarian** *List*

*Sequence diagram* pencarian list dimulai dengan aktor sebagai *end user*  membuka sistem maka akan muncul tampilan awal *splash screen* kemudian sistem dilanjutkan dengan menampilkan *form* menu utama/ *home* kemudian sistem dilanjutkan dengan menampilkan *form list* kamus biologi dan bersamaan menampilkan *form* pencarian list pada *form* yang sama. Langkah berikutnya *end user* melakukan menginputkan kata kemudian sistem akan menampilkan kata yang diinputkan tadi. *Sequence diagram* pencarian list disajikan pada Gambar 3.11.

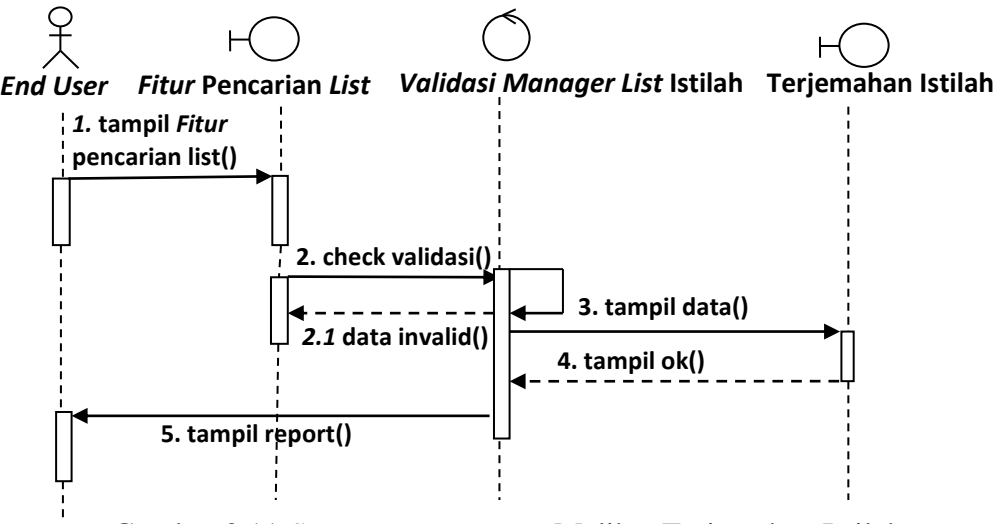

Gambar 3.11 *Sequencce Diagram* Melihat Terjemahan Istilah

## **3.2.4.4** *Sequencce Diagram* **Melihat Tentang Aplikasi**

*Sequence diagram* melihat tentang aplikasi dimulai dengan aktor sebagai *end user* membuka sistem maka akan muncul tampilan awal *splash screen* kemudian sistem dilanjutkan dengan menampilkan *form* menu utama/ *home* kemudian sistem dilanjutkan dengan menampilkan *form* tentang aplikasi. *Sequence diagram* tentang aplikasi disajikan pada Gambar 3.12.

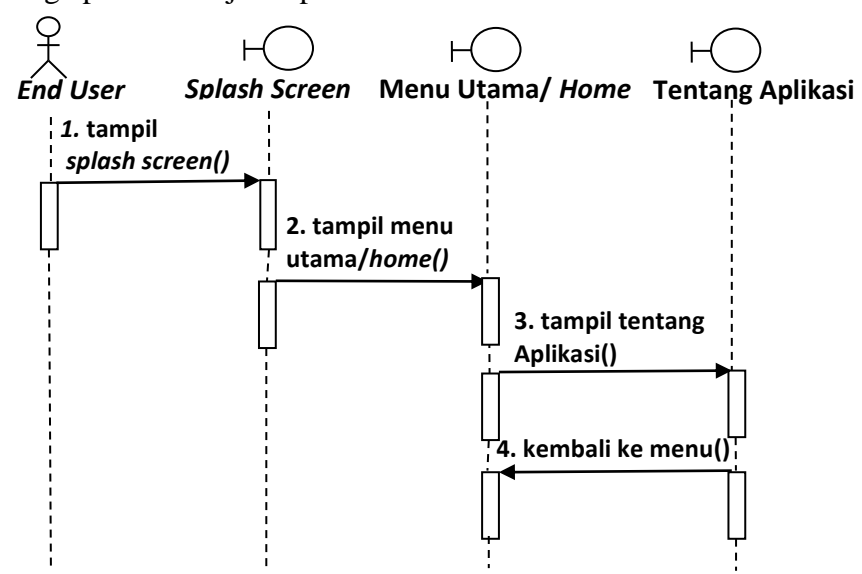

Gambar 3.12 *Sequencce Diagram* Melihat Tentang Aplikasi

## **3.2.4.5** *Sequencce Diagram* **Melihat Informasi Aplikasi**

*Sequence diagram* melihat informasi aplikasi dimulai dengan aktor sebagai *end user* membuka sistem maka akan muncul tampilan awal *splash screen* kemudian sistem dilanjutkan dengan menampilkan *form* menu utama/ *home* kemudian sistem dilanjutkan dengan menampilkan *form* informasi aplikasi. *Sequence diagram* informasi aplikasi disajikan pada Gambar 3.13.

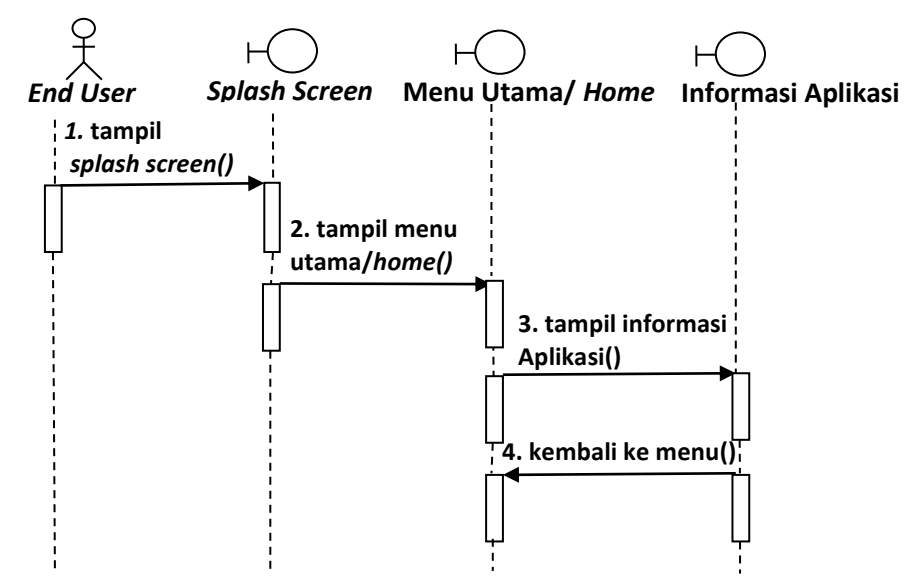

Gambar 3.13 *Sequencce Diagram* Melihat Informasi Aplikasi

### **3.2.4.6** *Sequencce Diagram* **Melihat** *Company Profile*

*Sequence diagram* melihat *company profile* dimulai dengan aktor sebagai *end user* membuka sistem maka akan muncul tampilan awal *splash screen* kemudian sistem dilanjutkan dengan menampilkan *form* menu utama/ *home* kemudian sistem dilanjutkan dengan menampilkan *form company profile*. *Sequence diagram* melihat *company profile* disajikan pada Gambar 3.14.

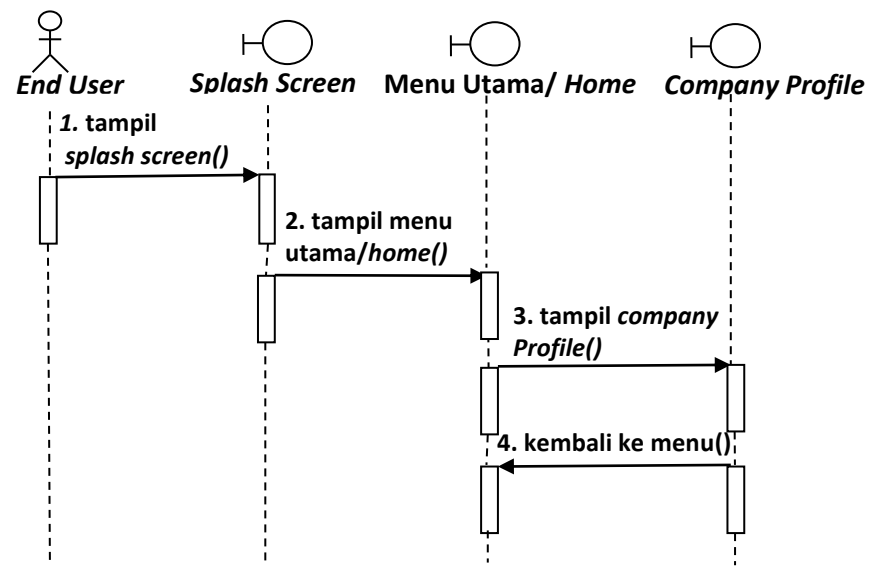

Gambar 3.14 *Sequencce Diagram* Melihat *Company Profile*

#### **3.2.5** *Component Diagram*

*Component diagram* menggambarkan struktur fisik kode dari komponen. Komponen dapat berupa *sourcecode*, komponen biner, atau *executable component*. Sebuah komponen berisi informasi tentang *logic clas*s atau *class* yang diimplementasikan sehingga membuat pemetaan dari *logical view* ke *component view* (Kusumo 2004:4). *Component diagram* dalam sistem ini terbagi menjadi *interface,* data materi *list* kamus biologi dan data aktor. *Component diagram* disajikan pada Gambar 3.15.

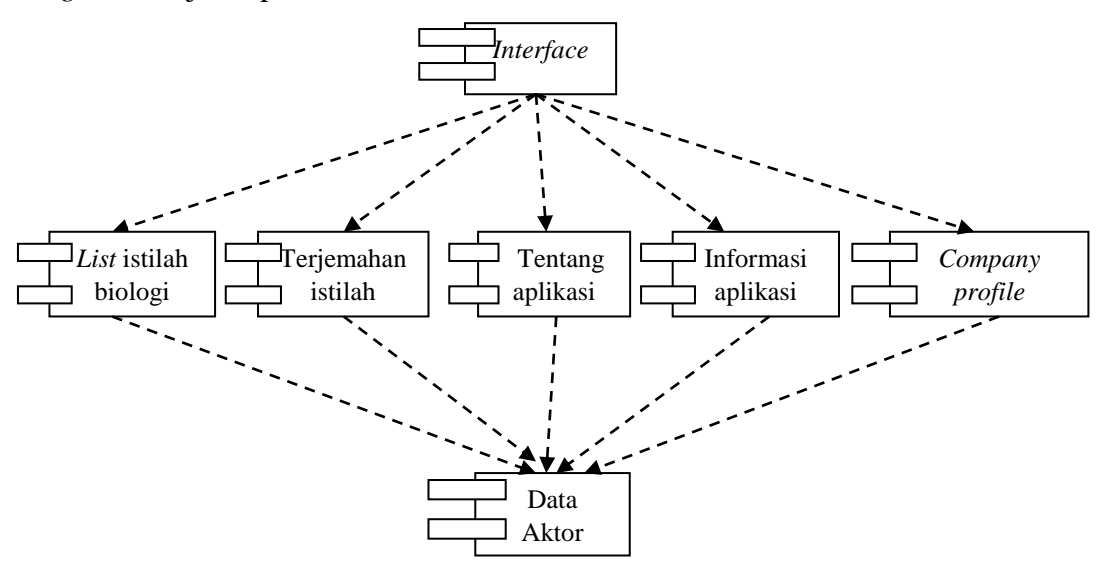

Gambar 3.15 *Component Diagram*

### **3.2.6** *Deployment Diagram*

*Deployment diagram* menggambarkan arsitektur fisik dari perangkat keras dan perangkat lunak sistem, menunjukkan hubungan komputer dengan perangkat (*nodes*) satu sama lain dan jenis hubungannya. Di dalam *nodes*, *executeable component* dan *object* yang dialokasikan untuk memperlihatkan unit perangkat lunak yang dieksekusi oleh *node* tertentu dan ketergantungan komponen (Kusumo 2004:4). *Deployment diagram* disajikan pada Gambar 3.16.

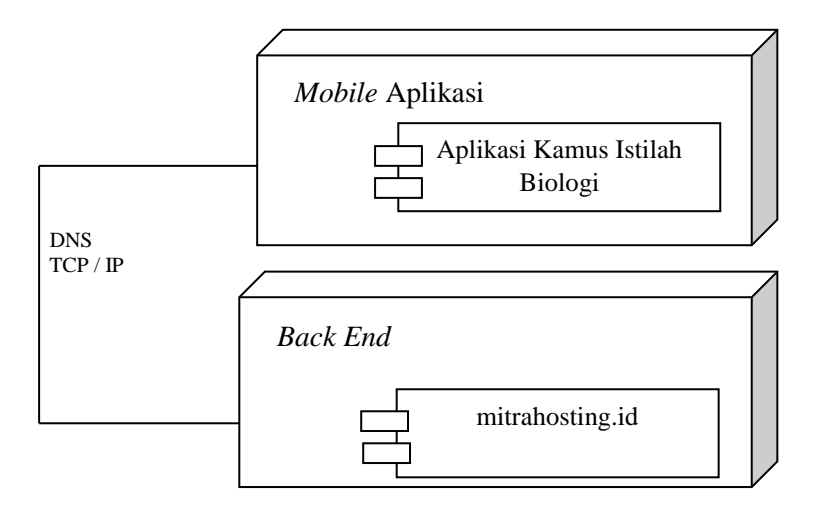

Gambar 3.16 *Deployment Diagram*

## **3.2.7 Desain** *Layout Form***,** *Proses* **dan** *Output*

### **3.2.7.1 Desain** *Form* **Tampilan Utama/** *Splash Screen*

Desain *layout* yang pertama adalah desain tampilan *form* tampilan utama. Halaman ini terdapat nama aplikasi, logo SMA Muhammadiyah 4 Kartasura dan terdapat *button clik* untuk dapat masuk ke menu utama/ *home*. Desain *form* tampilan utama/ *splah screen* disajikan pada Gambar 3.17.

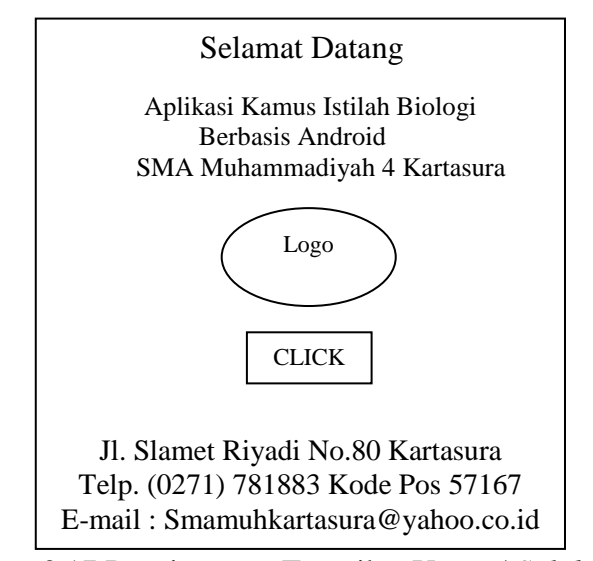

Gambar 3.17 Desain *Form* Tampilan Utama/ *Splah Screen*

### **3.2.7.2 Desain** *Form* **Menu Utama/** *Home*

Berikut ini merupakan desain tampilan *form* menu utama/ *home* dari aplikasi kamus istilah biologi ketika membuka aplikasi sebagai *end user.* Di halaman tersebut terdapat tombol fitur diantaranya *button list* kamus biologi, *button* tentang aplikasi*, button* informasi aplikasi*,* dan *button company profile*. Desain *form* menu utama/ *home* disajikan pada Gambar 3.18.

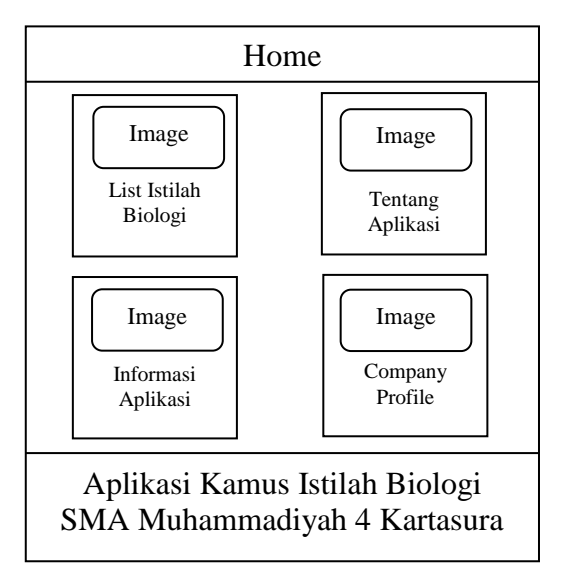

Gambar 3.18 Desain *Form* Menu Utama/ Home

**3.2.7.3 Desain** *Form List* **Kamus Biologi**

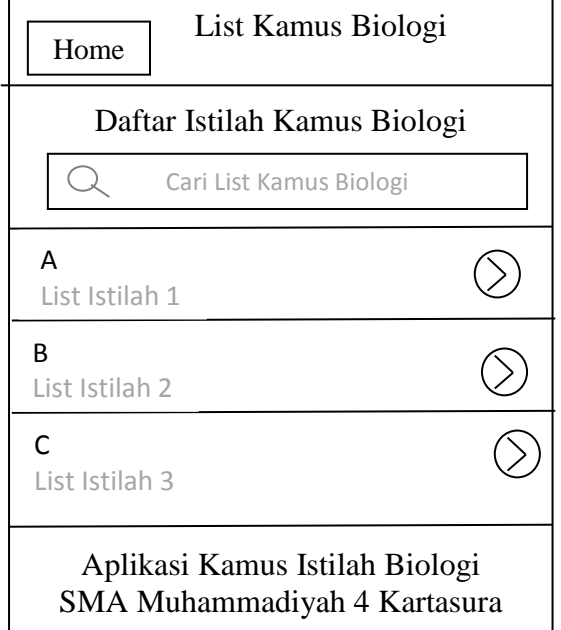

Gambar 3.19 Desain *Form List* Kamus Biologi

Berikut ini merupakan desain tampilan *form* list kamus biologi dari aplikasi kamus istilah biologi ketika membuka aplikasi sebagai *end user.* Di halaman tersebut terdapat fitur *button* pencarian *list* dan data *list* istilah. Desain *form list*  kamus biologi disajikan pada Gambar 3.19.

## **3.2.7.4 Desain** *Form* **Terjemahan Istilah**

Berikut ini merupakan desain tampilan *form* terjemahan istilah dari dari aplikasi kamus istilah biologi ketika membuka aplikasi sebagai *end user.* Di halaman tersebut terdapat nama *list* istilah berserta keterangan terjemahan istilah. Desain *form* terjemahan istilah disajikan pada Gambar 3.20.

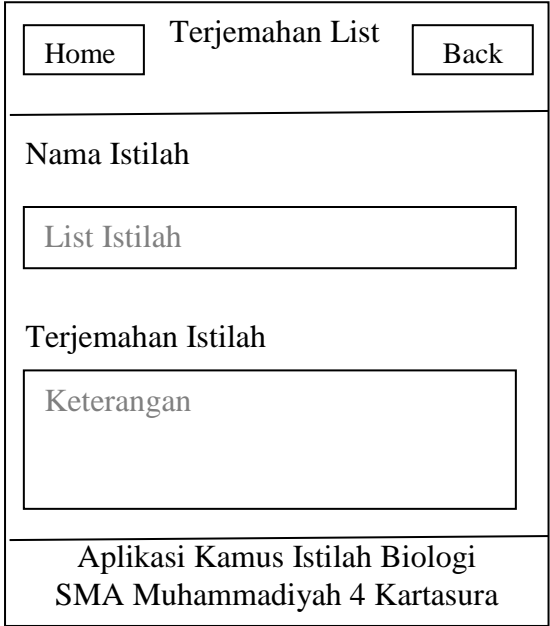

Gambar 3.20 Desain *Form* Terjemahan Istilah

### **3.2.7.5 Desain** *Form* **Tentang Aplikasi**

Berikut ini merupakan desain tampilan *form* tentang istilah dari aplikasi kamus istilah biologi ketika membuka aplikasi sebagai *end user.* Di halaman tersebut terdapat keterangan tentang aplikasi. Desain *form* tentang aplikasi disajikan pada Gambar 3.21.

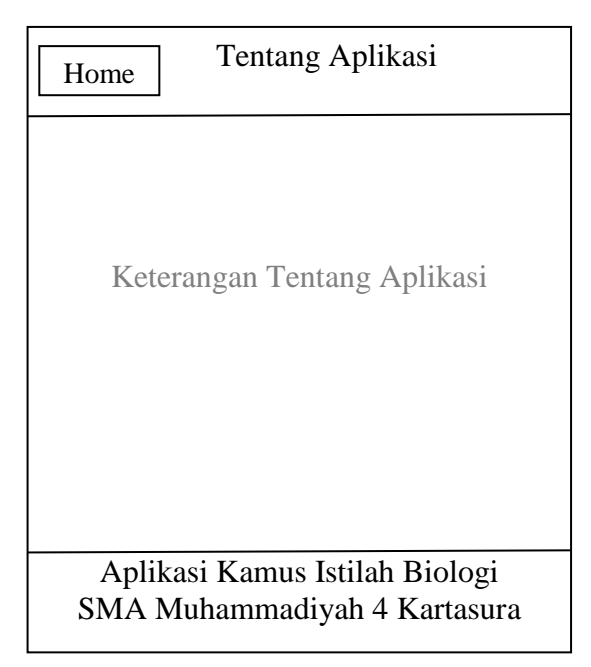

Gambar 3.21 Desain *Form* Tentang Aplikasi

# **3.2.7.6 Desain** *Form* **Informasi Aplikasi**

Berikut ini merupakan desain tampilan *form* informasi dari aplikasi kamus istilah biologi ketika membuka aplikasi sebagai *end user.* Di halaman tersebut terdapat keterangan informasi aplikasi. Desain *Form* Informasi aplikasi disajikan pada Gambar 3.22.

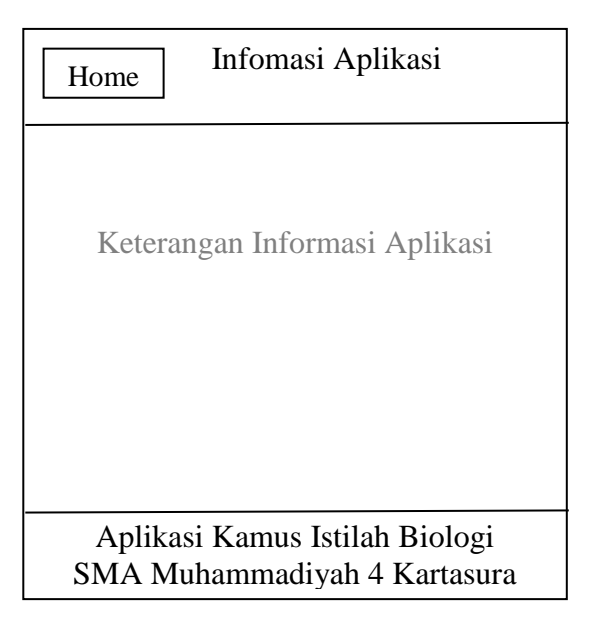

Gambar 3.22 Desain *Form* Informasi Aplikasi

# **3.2.7.7 Desain** *Form Company Profile*

Berikut ini merupakan desain tampilan *form company profile* dari aplikasi kamus istilah biologi ketika membuka aplikasi sebagai *end user.* Di halaman tersebut terdapat keterangan *company profile*. Desain *form company profile* disajikan pada Gambar 3.23.

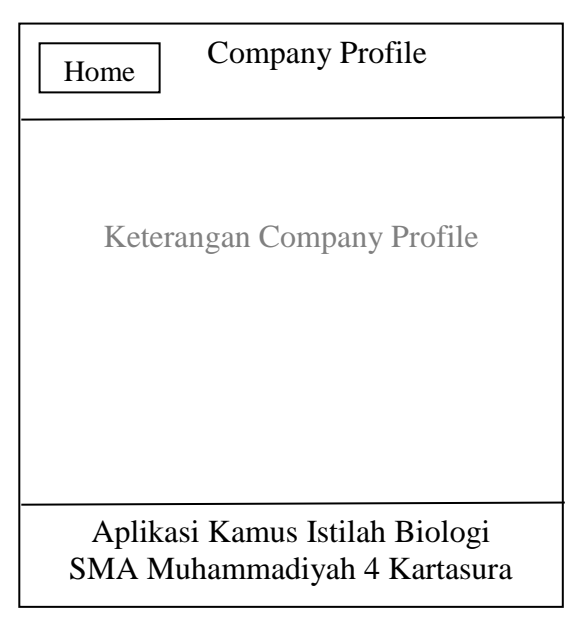

Gambar 3.23 Desain *Form Company Profile*